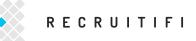

# HOW-TO: SET YOUR SETTINGS FOR SUCCESS

## BEFORE YOU START REVIEWING JOBCASTS AND SUBMITTING CANDIDATES, MAKE SURE ALL OF YOUR PERSONAL INFORMATION IS IN ORDER.

To access your settings, click on the gear button next to the "Dashboard" button in the upper right hand corner of your page. This will produce a drop down menu with the following selections: profile, organization, jobcast settings, email settings, payments, security, and logout. Click on any of these selections to access the page you are looking for.

#### PROFILE

| RECRUITIFI                 | 🤹 c           | CHAD W DASHBOARD Ó |
|----------------------------|---------------|--------------------|
|                            | Profile       | UPDATE             |
| FIRST NAME                 | * LAST NAME   |                    |
| Chad W                     | Pty           |                    |
| • EMAIL                    | * PHONE       | EXTENSION          |
| studilmenutificom          | 555-555-1212  |                    |
| PHOTO                      | * COUNTRY     |                    |
| Choose File No file chosen | United States |                    |

Review your name and contact information to make sure that everything is correct.

On this page, you can upload a profile photo. This is the photo that clients will see when you submit candidates, so make sure it is a professional representation of yourself.

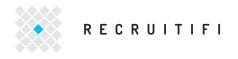

#### ORGANIZATION

Review and provide the contact information for the company that you work for.

|                           | Organization        | UPDATE    |
|---------------------------|---------------------|-----------|
| NANGU                     | PHONE               | EXTENSION |
| RecruitFi                 | 555-555-1212        |           |
| VERSITE                   |                     |           |
| http://www.necnuitifi.com |                     |           |
| NDDHESS                   |                     |           |
|                           |                     |           |
|                           |                     |           |
| IF CODE                   | CITY.               |           |
| 10036j                    | GITY                |           |
| 10036                     | A Maria and A Maria |           |

If anything is incorrect, edit it and then click the "Update" button in the upper right hand corner to save your changes.

#### JOBCAST SETTINGS

| RECRUITIFI                                          | CHAD W                                                                     | DASHBOARD                              |
|-----------------------------------------------------|----------------------------------------------------------------------------|----------------------------------------|
| 1016                                                |                                                                            | A PROFILE                              |
|                                                     | Your JobCasts                                                              | T JOBCAST SETTINGS                     |
|                                                     |                                                                            | E PAYMENTS                             |
|                                                     |                                                                            | SECURITY                               |
| MATCHES                                             | FILTER BY OPEN +                                                           | IN LOCOUT                              |
| LINUX SYSTEM ADMIN/SOFTWA                           | RE DEVELOPMENT ENGINEER                                                    |                                        |
| LINUX SYSTEM ADMIN/SOFTWA                           |                                                                            | ACCEPT JOBCAST<br>OLIALITY BONUS - \$0 |
|                                                     |                                                                            |                                        |
| ITRYKER / MID-LEVEL / \$75.000 - \$100.000 / FORT 1 | AubERDALE, FL<br>r computer enginering<br>(design, snelysis, verification) |                                        |

You will receive JobCasts based on the choices you make in this section, so review the choices you have made and ensure that they are accurate. The more thoughtfully you fill out this section, the more relevant your JobCasts will be.

You may update this section at any time in the future if your areas of expertise change.

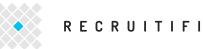

Roles

| RECRU              | 1 T 1 F I                                                                                                    |                 | 3                  | CHAD W DASHBOARD 🗘                    |
|--------------------|----------------------------------------------------------------------------------------------------|-----------------|--------------------|---------------------------------------|
| Edit<br>Roles      | <i>Edit</i><br>Industries                                                                                                    |                 | Edit<br>Network    | UPDATE                                |
|                    | Merchanik Transitional                                                                                                    |                 | PRODUCT MANAGEMENT | 4 HOLES SELECTED<br>SELECT UP TO FOUR |
| Ace                | ounting                                                                                                    | Admini          | strative           | Analyst                               |
|                    | Government                                                                                                    |                 | ulting             | Creative, Design, & Media             |
| Contra             | rer Service                                                                                                    | Educ            | erion              | Engineering                           |
| Luston             |                                                                                                    |                 |                    |                                       |
|                    | nd Insurance 🛛 🕄                                                                                                    | Food & H        | lospitality        | Health Care                           |
| Finance a          | nd Insurance 🛛 🕄<br>Resources                                                                                                    |                 | twork, & Support   | Health Care IT Systems & Development  |
| Finance a<br>Human | and the second second se | IT Hardware, Ne |                    |                                       |

Review the roles that you typically recruit for. While many of the categories that you see listed may appear to be industries, these indicate the type of role within a company that you recruit for. You will select the industries that you recruit for in the next section. For example, if you recruit candidates for legal positions at finance companies, select "legal" in the roles section and "finance" in the industries section. You may select up to four (4) roles. Clicking on a role will add it to the list of four at the top of the page. Clicking on the role a second time will remove it from the list.

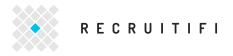

Industries

| Edit<br>Roles                                                                     | Edit<br>Industries | Edit<br>Network | UPDATE                              |
|-----------------------------------------------------------------------------------|--------------------|-----------------|-------------------------------------|
| ndustry: The type of company at whic<br>Select all industries that apply: subcate |                    |                 | 4 INDUSTRIES SELECTED<br>SELECT ALI |
| Agriculture                                                                       |                    | Art             | Construction                        |
| Corporate                                                                         | 0                  | Education       | Finance                             |
| Goods                                                                             |                    | Government      | Health                              |
| Legal                                                                             | 0                  | Manufacturing   | Media                               |
| Non-Profit Organizatio                                                            | л;                 | Recreation      | Service                             |
| Technology                                                                        | 0                  | Transportation  |                                     |

Click on "Edit Industries" to review the industries that you typically recruit for. You may select as many industries as you like.

Clicking on an industry will add it to your list of selected industries. Clicking on an industry a second time will remove it from the list. When you select an industry, a list of the categories that are included in this industry will appear near the bottom of the page. To review which categories are included in each industry, click on "show". When you are finished reviewing the categories, click on "hide" to close the list.

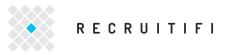

Network

| RECRUITIF                                                     | r.                                       | СН                                    | AD W DASHBOARD O                     |
|---------------------------------------------------------------|------------------------------------------|---------------------------------------|--------------------------------------|
| dit<br>foles                                                  | Edit<br>Industries                       | <i>Edit</i><br>Network                | UPDATE                               |
| evel: The seniority of your candida<br>felect all that apply. | ntes.                                    |                                       | 1 LEVELS SELECTE                     |
| Junior                                                        | Mid-Levri                                | Senior                                | Executive                            |
| eography: The areas where you h<br>felect all that apply.     | ave a network of candidates.             |                                       | 3 GEOGRAPHIES SELECTE                |
|                                                               | Rocky Mountain<br>CO. MT. NO. 50, UT. WY | Groat Lakes<br>IL, IN, MI, MN, OH, WI | New England<br>CT, ME, NA, NH, B, VT |
| Northwest<br>AK, HI, ID, DR, WA                               |                                          |                                       |                                      |
|                                                               | Heartland<br>IA, RS, MO, NE              | Mid-Atlantic<br>DE_MD, PA, VA, DC, WV | Northeast SJ, NY                     |

Click on "Edit Network" to review the level and geographic location of the jobs that you typically recruit for.

At the top of the page, select the role levels that you recruit for, you may select as many levels as are relevant to you. Clicking once will select the level, and clicking a second time will de-select the level.

At the bottom of the page, select the geographic areas in the United States that you have a network of candidates in. You may select as many levels as are relevant to you. Clicking once will select the area, and clicking a second time will de-select the area.

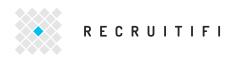

#### EMAIL SETTINGS

| •       | RECRUITIFI                                                                                                    | CHAD W | DASHBOARD                             |
|---------|----------------------------------------------------------------------------------------------------|--------|---------------------------------------|
|         |                                                                                                    |        | CONTRACTION                           |
|         | Your JobCasts                                                                                                    |        | T JOBCAST SETTINGS                    |
|         | 10010000000                                                                                                    |        | EMAIL SETTINGS                        |
|         |                                                                                                    |        | E PAYMENTS                            |
| MATCHES | FILTER BY OF                                                                                                    | EN -   | SECURITY                              |
|         |                                                                                                    | 445    | IN LOGOUT                             |
|         | SYSTEM ADMIN/SOFTWARE DEVELOPMENT ENGINEER                                                                                                    |        | ACCEPT JOBCAST                        |
|         | SYSTEM ADMIN/SOFTWARE DEVELOPMENT ENGINEER                                                                                                    |        | ACCEPT JOBCAST<br>QUALITY BONUS - \$0 |
|         |                                                                                                    |        |                                       |
|         | / MID-LEVEL / \$75,000 - \$100,000 / FORT LAUDERDALE, FL<br>PREVIEW OF JOB REQUIREMENTS<br>Substitution's degree in computer science or computer engineeing |        |                                       |
|         | / MID-LEVEL / \$75.000 - \$100,000 / FORT LAUDERDALE, FL<br>PREVIEW OF JOB REQUIREMENTS                                                                     |        |                                       |

Check your email settings to see if both checkboxes are selected so that you will review news and special updates as well as daily emails informing you about New JobCasts.

| RECRUITIFI                       |                | CHAD W | DASHBOARD |
|----------------------------------|----------------|--------|-----------|
|                                  | Email Settings |        | UPDATE    |
| Receive news and special updates |                |        |           |
| Becolve New JobCests             |                |        |           |
|                                  |                |        |           |

If you want to stop receiving news or daily JobCast emails at any time, you can return to this page and uncheck the appropriate checkbox.

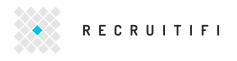

PAYMENTS

| • REC    | RUITIFI                                                                                                    | 🛞 CHAD W         | DASHBOARD O              |
|----------|----------------------------------------------------------------------------------------------------|------------------|--------------------------|
| nino.    |                                                                                                    |                  | PROFILE     ORGANIZATION |
|          | Your JobCasts                                                                                                    |                  | T JOBCAST SETTINGS       |
|          |                                                                                                    |                  | E PAYMENTS               |
|          |                                                                                                    |                  | SECURITY                 |
| MATCHES  | FILTER                                                                                                    | BY <u>QFEN</u> . | * LOGOUT                 |
|          | EM ADMIN/SOFTWARE DEVELOPMENT ENGINEER                                                                                                    |                  | QUALITY BONUS - 50       |
| PREVI    | EW OF JOB REQUIREMENTS                                                                                                    |                  |                          |
| M V Reci | neter's degree in computer science or computer enginering<br>ant software engineering experience (design, analysis, varification)<br>east 3 years of Linux System administration experience |                  |                          |
|          |                                                                                                    |                  |                          |

When you first signed up for RecruitiFi, you were not asked to provide the information necessary for payments. In order to facilitate payments for any placements that you make, please update this section immediately.

| RECRUITIFI                                                              | CHAD W DASHEDARD O |
|-------------------------------------------------------------------------|--------------------|
| Payn                                                                    | nents              |
|                                                                         |                    |
|                                                                         |                    |
| TAX DETAIL                                                              | UPDATE             |
| TAX DETAIL                                                              |                    |
|                                                                         |                    |
| WE REQUIRE CUSTOMERS TO HAVE TAX INFORMATION ON FILE BEFORE PAYMENTS AR | E SUBMITTED        |

In order to receive payment, you must provide your Legal Name, Tax ID, Legal Business Type, and upload a completed W9. A W9 is a document provided by the United States International Revenue Service, and is available to download online <u>here</u>.

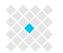

### RECRUITIFI

| Departm                       | w-9<br>cember 2014)<br>ent of the Treasury<br>evenue Service | Request for<br>Identification Numbe                                                                                                    |                                                                                     | on                           |                     | requ                                      | Form<br>ester.<br>I to the | Do not        |
|-------------------------------|--------------------------------------------------------------|----------------------------------------------------------------------------------------------------|-------------------------------------------------------------------------------------|------------------------------|---------------------|-------------------------------------------|----------------------------|---------------|
|                               | Name (as shown                                               | n on your income tax return). Name is required on this line; do                                                                                                    | not leave this line blank.                                                          |                              |                     |                                           |                            |               |
|                               |                                                              |                                                                                                    |                                                                                     |                              |                     |                                           |                            |               |
|                               |                                                              | disregarded entity name, if different from above                                                                                                    |                                                                                     |                              |                     |                                           |                            |               |
| s or                          | Individual/sole                                              |                                                                                                    | <u> </u>                                                                            | rust/estate                  | certain             | nptions (co<br>entities, no<br>ions on pa | t individu                 |               |
| e ü                           | single-membe                                                 |                                                                                                    |                                                                                     |                              | Exempt              | payee cod                                 | le (if any)                |               |
| ₹~#3                          |                                                              | y company. Enter the tax classification (C=C corporation, S=8                                                                                                    |                                                                                     |                              | Exempt              | ion from F.                               | ATCA rer                   | orting        |
| Print or type<br>Instruction: | the tax classif                                              | ngle-member LLC that is disregarded, do not check LLC; che<br>ication of the single-member owner.                                                                             | eck the appropriate box in the lin                                                  | e above for                  | code (if            | any)                                      |                            | -             |
| 5                             | Other (see ins                                               |                                                                                                    |                                                                                     |                              | -                   | accounts mair                             |                            | de the U.S.)  |
| ci,                           | 5 Address (numbe                                             | r, street, and apt. or suite no.)                                                                                                    | Reque                                                                               | ster's name                  | and addre           | ess (option                               | al)                        |               |
| be                            |                                                              |                                                                                                    |                                                                                     |                              |                     |                                           |                            |               |
| See S                         | G City, state, and 2                                         | ZIP code                                                                                                    |                                                                                     |                              |                     |                                           |                            |               |
| 1 F                           | 7 List account nur                                           | nber(s) here (optional)                                                                                                    |                                                                                     |                              |                     |                                           |                            |               |
|                               |                                                              |                                                                                                    |                                                                                     |                              |                     |                                           |                            |               |
| Part                          | Tayna                                                        | ver Identification Number (TIN)                                                                                                    |                                                                                     |                              |                     |                                           |                            |               |
|                               |                                                              | yer Identification Number (TIN)                                                                                                    |                                                                                     | Social se                    |                     | mber                                      |                            |               |
|                               |                                                              | propriate box. The TIN provided must match the nam<br>r individuals, this is generally your social security num                                                               |                                                                                     | Social se                    | cunty nu            | mber                                      |                            |               |
|                               |                                                              | prietor, or disregarded entity, see the Part I instruction                                                                                                    |                                                                                     |                              | _                   |                                           | -                          |               |
| entities                      | it is your emplo                                             | yer identification number (EIN). If you do not have a n                                                                                                    |                                                                                     |                              | L                   |                                           |                            |               |
| TIN on                        | page 3.                                                      |                                                                                                    |                                                                                     | or                           |                     |                                           |                            |               |
|                               |                                                              | n more than one name, see the instructions for line 1                                                                                                    | and the chart on page 4 for                                                         | Employe                      | r identific         | ation num                                 | ıber                       |               |
| guidelir                      | es on whose nu                                               | mber to enter.                                                                                                    |                                                                                     |                              |                     |                                           |                            |               |
|                               |                                                              |                                                                                                    |                                                                                     |                              | -                   |                                           |                            |               |
| Part                          | Certifi                                                      | cation                                                                                                    |                                                                                     |                              |                     |                                           |                            |               |
|                               |                                                              | ury, I certify that:                                                                                                    |                                                                                     |                              |                     |                                           |                            |               |
|                               |                                                              | on this form is my correct taxpayer identification numb                                                                                                    | er (or I am waiting for a pur                                                       | her to he is                 | eried to            | me): and                                  |                            |               |
|                               |                                                              |                                                                                                    |                                                                                     |                              |                     |                                           |                            |               |
| Serv                          | ice (IRS) that I a                                           | ackup withholding because: (a) I am exempt from bac<br>m subject to backup withholding as a result of a failur<br>backup withholding; and                                     |                                                                                     |                              |                     |                                           |                            |               |
| 3. I am                       | a U.S. citizen or                                            | r other U.S. person (defined below); and                                                                                                    |                                                                                     |                              |                     |                                           |                            |               |
| 4. The l                      | ATCA code(s) e                                               | ntered on this form (if any) indicating that I am exemp                                                                                                    | t from FATCA reporting is co                                                        | prrect.                      |                     |                                           |                            |               |
|                               |                                                              | ns. You must cross out item 2 above if you have been                                                                                                    |                                                                                     |                              | tlv suhie           | ct to hac                                 | kun with                   | holding       |
| becaus<br>interest<br>general | e you have failed<br>paid, acquisitio                        | d to report all interest and dividends on your tax return<br>n or abandonment of secured property, cancellation o<br>her than interest and dividends, you are not required to | <ul> <li>For real estate transactions<br/>f debt, contributions to an in</li> </ul> | s, item 2 do<br>dividual ret | es not a<br>irement | pply. For<br>arrangem                     | mortgag<br>ent (IRA        | ge<br>(), and |
| Sign                          |                                                              |                                                                                                    |                                                                                     |                              |                     |                                           |                            |               |
| Here                          | Signature of<br>U.S. person                                  |                                                                                                    | Date ►                                                                              |                              |                     |                                           |                            |               |
| Gene                          | eral Instruc                                                 |                                                                                                    | Form 1098 (home mortgage                                                            | interest), 109               | 8-E (stud           | ent loan in                               | terest), 10                | 098-T         |
| Section                       | references are to th                                         | he Internal Revenue Code unless otherwise noted.                                                                                                    | (tuition)                                                                           |                              |                     |                                           |                            |               |
|                               |                                                              | prmation about developments affecting Form W-9 (such                                                                                                    | Form 1099-C (canceled debt                                                          |                              |                     |                                           |                            |               |
|                               |                                                              | we release it) is at your ire row/fw9                                                                                                    | <ul> <li>Form 1099-A (acquisition or</li> </ul>                                     | abandonmer                   | nt of secur         | ed propert                                | :y)                        |               |

When you are ready to upload your W9, take the following steps:

- Upload your completed W9 form
- FIII out all 'Tax Detail' fields
- Click the "Update" button in the upper right hand corner

A few tips for completing your Tax Detail settings:

- Complete your W9 first before filling this out, since most of the Tax Details are matched to the Legal Business Type field on your W9
- If you select "individual" as your legal business type, then you may enter your social security number in the Tax ID field
- If you select "corporation" as your legal business type, then you must use your business's Employer Identification Number (EIN) in the Tax ID field
- The number that you enter in the Tax ID field must match the Taxpayer Identification Number (TIN) in Part I of your W9

Once you have completed this section, click on the "Update" button in the upper right hand corner to save the changes you have made. Please note: we rely on our third party payment system, Stripe, to verify your tax information, and if your information is somehow incorrect we will not receive notification of this until we attempt to pay you.

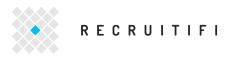

SECURITY

| • RECRUITIFI                                                                                                    | CHAD                                                                                                | W DASHBOARD O      |
|----------------------------------------------------------------------------------------------------|----------------------------------------------------------------------------------------------------|--------------------|
| 2005                                                                                                    |                                                                                                    | CREANIZATION       |
|                                                                                                    | Your JobCasts                                                                                       | T JOBCAST SETTINGS |
|                                                                                                    |                                                                                                    | PAYMENTS           |
| and an and a state of the state of the state |                                                                                                    | & SECURITY         |
| s MATCHES                                                                                                    | FILTER BY OPEN -                                                                                    | . LOSOUT           |
|                                                                                                    |                                                                                                    |                    |
| LINUX SYSTEM ADMIN/SOFT                                                                                                    | FORT LAUDERBALE, FL                                                                                 |                    |
|                                                                                                    | FORT LAUDIRDALE, FL                                                                                 |                    |
| STRYKER / MID-LEVEL / \$75,000 - \$100,000 /                                                                                                    | FORT LAUDERDALE, FL<br>FS<br>ence or computer engineting<br>rience (design, analysis, varification) |                    |

If you would like to update your password at any time, you may do so on this page. Type the new password you would like to use in both the "New Password" and "Confirm Password" fields and click "Change" in the upper right hand corner to save the new password.

If you would like to deactivate your RecruitiFi account at any time, you may also do so on this page. Click on the red "Deactivate" button in the bottom left hand corner. You will then see a message asking you if you really want to deactivate your account. If so, please select "OK." If you click on the deactivate button by accident, please select "cancel."

|              | Security         | CHANGE |
|--------------|------------------|--------|
| EW PASSWORD  | CONFIRM PASSWORD |        |
| Palaiewebist | Cartow marines   |        |

Should you choose to deactivate your account, RecruitiFi reserves the right to retain your account information and history as per the agreement listed in our Terms and Conditions. We retain your scoring history and results even if you are not an active user in order to ensure proper assignment of JobCasts to recruiters.

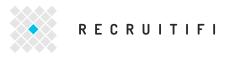

LOGOUT

|           | RECRUITIFI                                             | CHAD W           | DASHBOARD                            | ?   |
|-----------|--------------------------------------------------------|------------------|--------------------------------------|-----|
|           | Y                                                      | our JobCasts     | T JOBCAST SETTIN                     |     |
|           |                                                        |                  | E PAYMENTS                           | - 1 |
| 5 MATCHES |                                                        |                  | SECURITY                             |     |
|           |                                                        | FILTER BY OPEN - | a LOGOUT                             |     |
|           |                                                        | DMENT ENCINEED   | ACCEPT JOBCAST                       | ~   |
|           | SYSTEM ADMIN/SOFTWARE DEVELO                           | OPMENT ENGINEER  | ACCEPT JOBCAST<br>QUALITY BONUS - SO | 0   |
|           |                                                        | OPMENT ENGINEER  |                                      | 0   |
|           | MID-LEVEL / \$75,000 - \$100,000 / FORT LAUDERDALE, FL | ng               |                                      | 0   |

If you need to logout of your account, you may select this option from the drop down menu. Once you've logged out, in order to access your account you must then log back in.